## Eğitim Talep Planlama Destek Dokümanı

Eğitim Talep Planlama ile ilgili ayrıntılı bilgiye bu dokümandan ulaşılır.

Eğitim talep planlama işlemi ile eğitim talepleri, belirli kişiler ve eğitimler için toplu olarak oluşturulabilir.

Eğitim Yönetimi / İşlemler / Eğitim Talep Planlama sekmesi üzerinden işlem sağlanabilir.

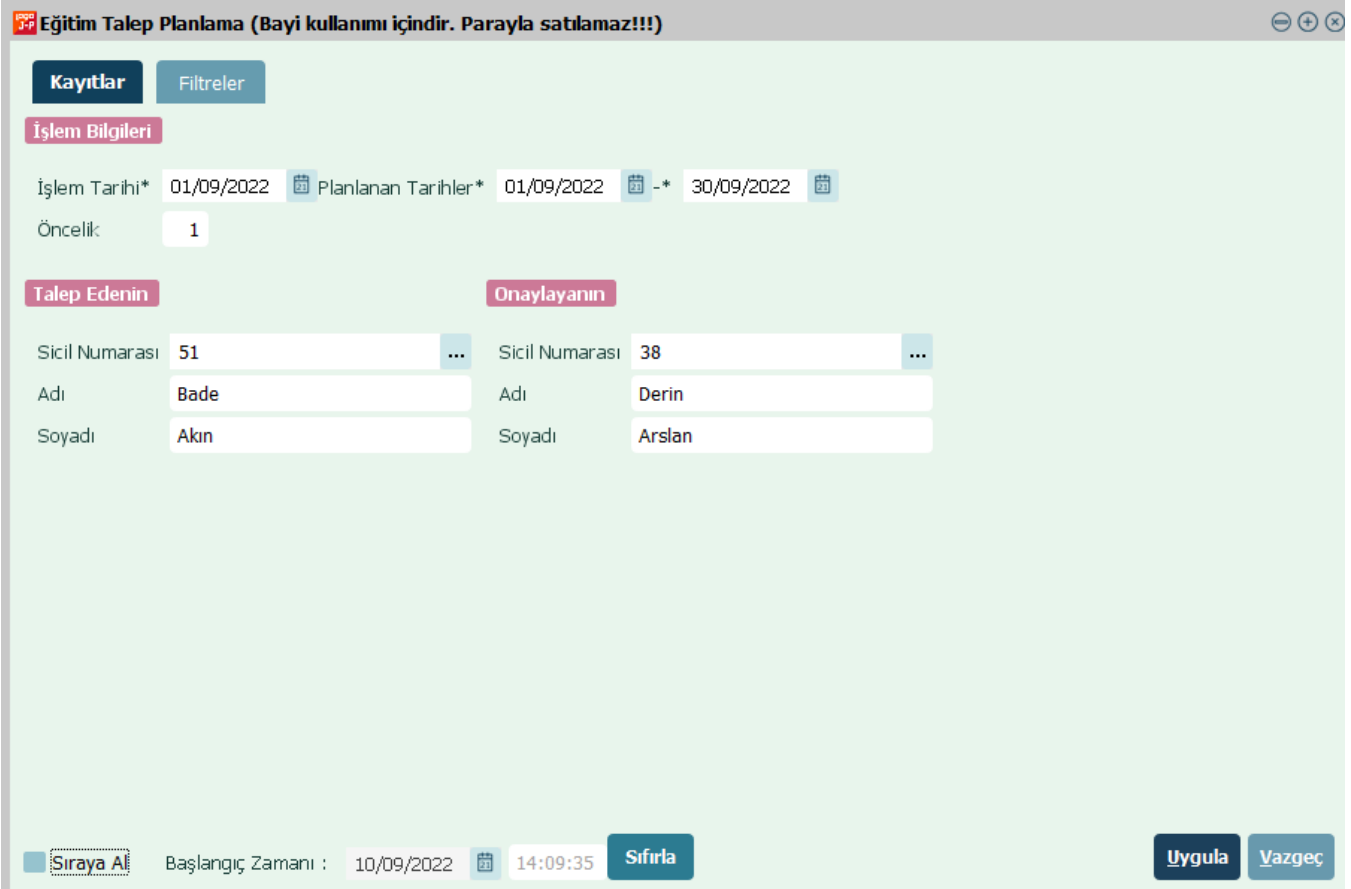

Eğitim Talep Planlama, Kayıtlar ve Filtreler olmak üzere iki bölümden oluşmaktadır. Kayıtlar ekranında aşağıda yer alan bilgiler mevcuttur.

İşlem Tarihi : Eğitim talebi planlanan işlemin tarihidir.

Planlanan Tarihler : Eğitim talebinin planlandığı tarih aralığını kapsar.

Öncelik : Talep edilen eğitimin önceliği belirtilir.

Talep Edenin;

Sicil Numarası, Adı, Soyadı alanında eğitimi talep eden personelin bilgileri yazılır.

Onaylayanın;

Sicil Numarası, Adı, Soyadı alanında eğitimi onaylayanların bilgileri yazılır.

Sıraya Al seçeneği ise; programda yapılan bir işlem mevcut ve o işlem sonrası eğitim talebi planlama işlemin başlatılması talep edildiği durumda kullanılır.

Başlangıç Zamanı : Eğitim Talep Planlama işleminin başlatılacağı zamanı kapsar.

Filtreler sekmesi ile filtre verilerek belirli kriterlere göre işlem gerçekleştirilebilir.

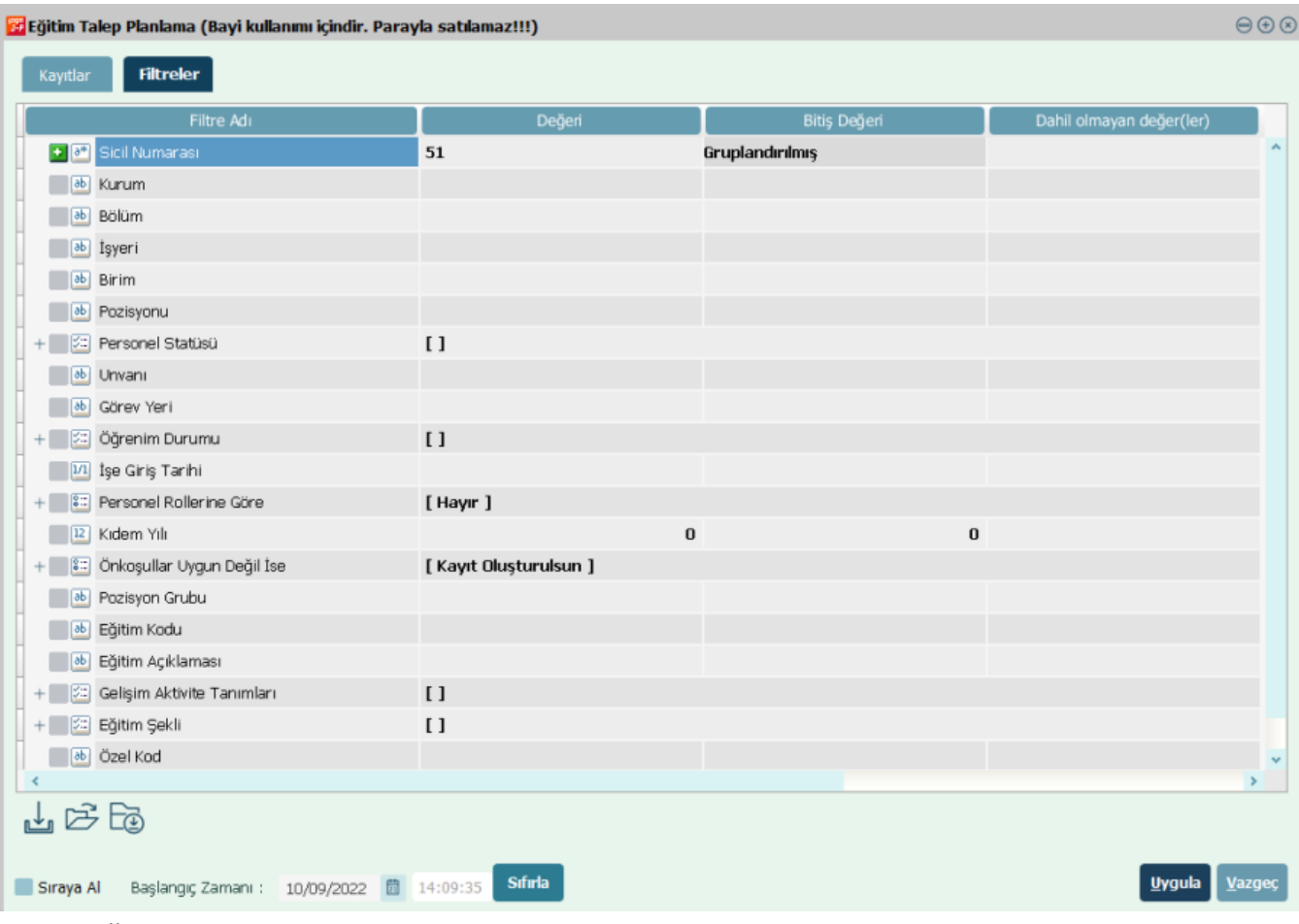

Filtreler Eğitim Talebinin kurum, sicil numarası, bölüm, işyeri, unvan, pozisyon vb. gibi sınırlamalar ile oluşturulması sağlanabilir.

Örnek olarak; sadece birkaç personelin eğitim talebinin planlanması isteniyorsa sicil numarası alanında ilgili personel seçilerek işlem başlatılabilir.

Filtreler sekmesinde bulunan "önkoşullar uygun değilse" alanı; eğitim tanımlarında kaydedilen eğitim önkoşulunun uygunluğu kontrol edilerek işleme alınması sağlanabilir. Eğitim tanımında önkoşullar uygun olmadığı halde kayıt oluşturulması isteniyorsa "kayıt oluşturulsun" seçimi yapılmalıdır. Uygula seçeneği ile işlem başlatılabilir.

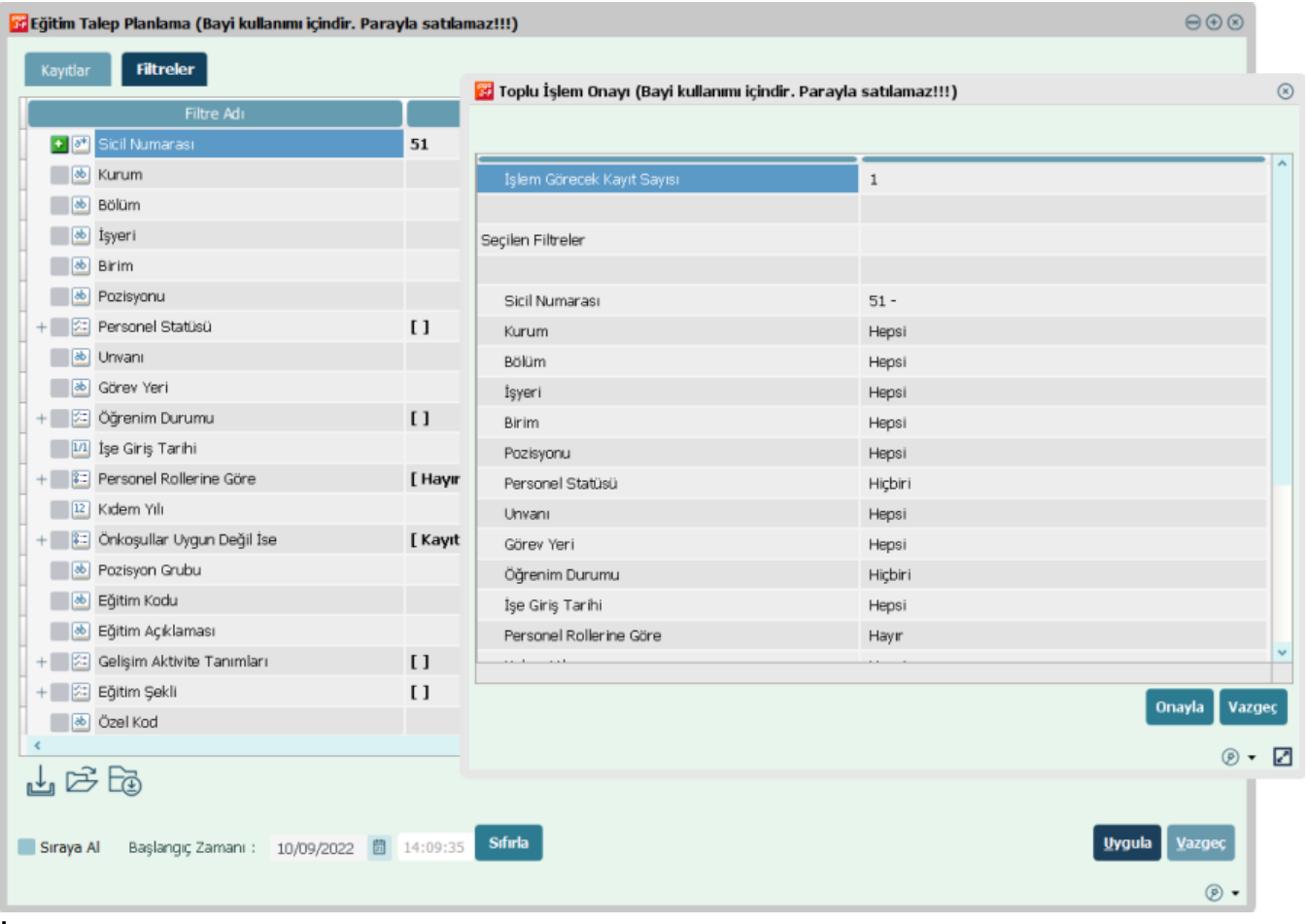

İşlem görecek kayıt sayısı alanına; filtrelerde seçilen personel için eğitim talebinin oluşturulacağı bilgisi yansır. Filtrelerde sadece bir personel için eğitim talebinin oluşturulması sağlandığından bu alanda işlem görecek olan kayıt sayısı "1" olarak listelenir.

Onayla seçeneği ile işlem başlatılabilir.

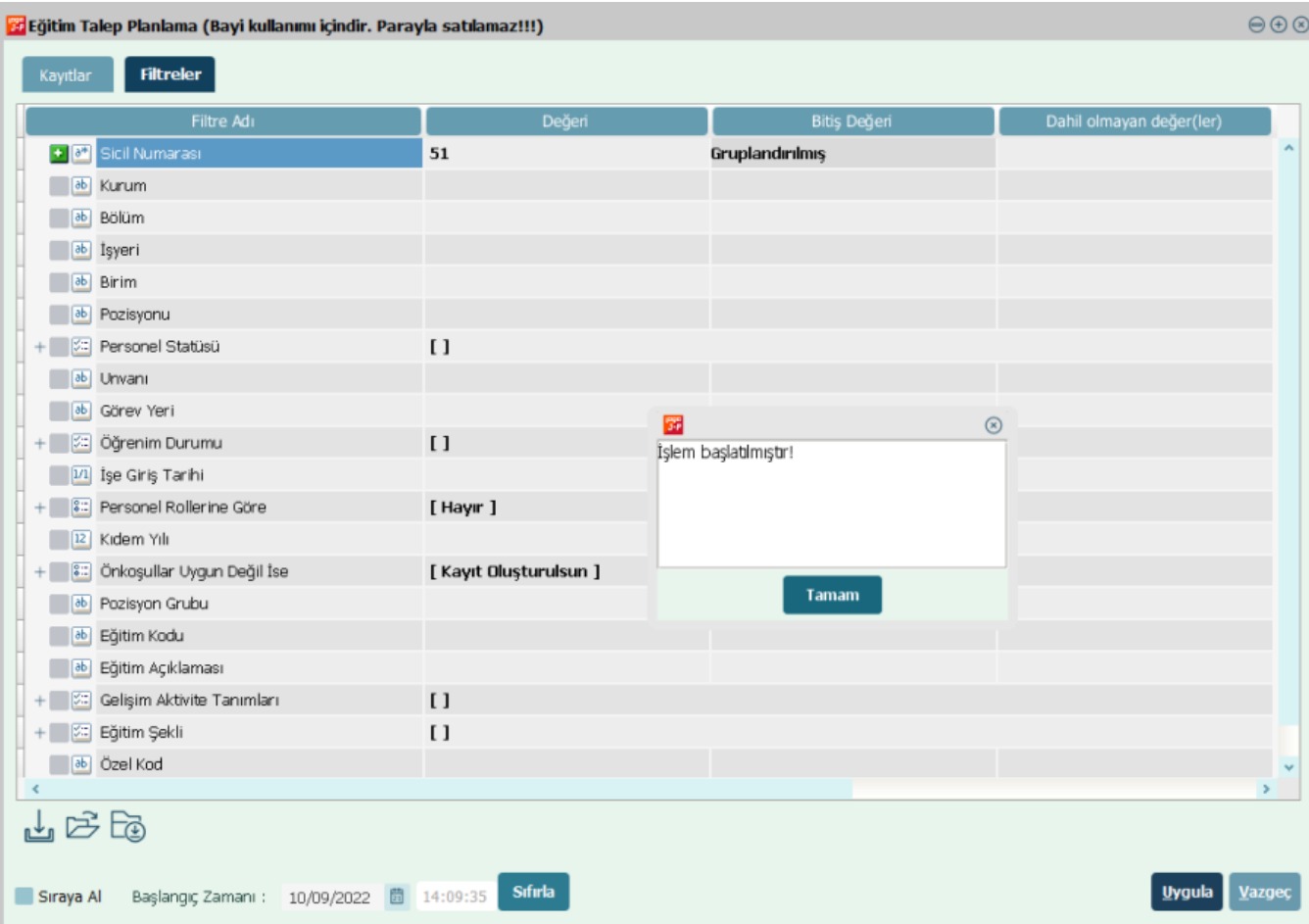

Eğitim Yönetimi / Hareketler / Eğitim Talepleri sekmesi üzerinden ilgili personel için oluşturulan eğitim talepleri görüntülenebilir.

Filtreler ile herhangi bir eğitim kodu belirlenmediği durumda tüm eğitimler için talep oluşacaktır.

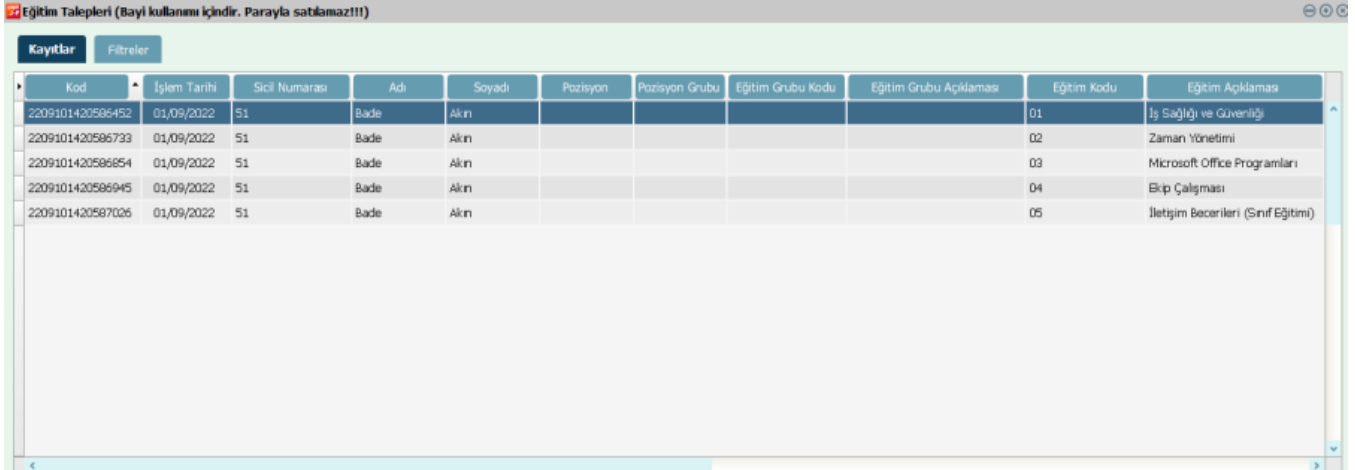